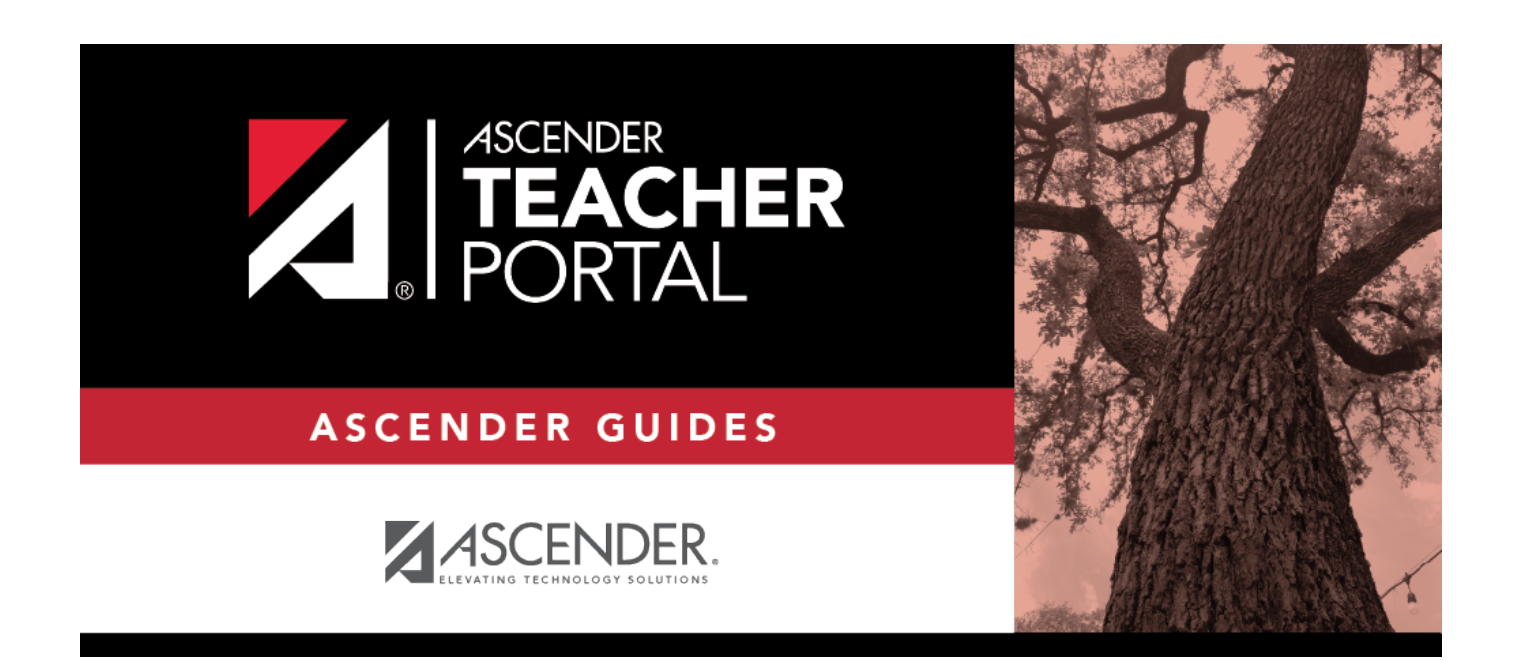

# <span id="page-0-0"></span>**Admin - Search for Discipline Referrals**

i

ii

## **Table of Contents**

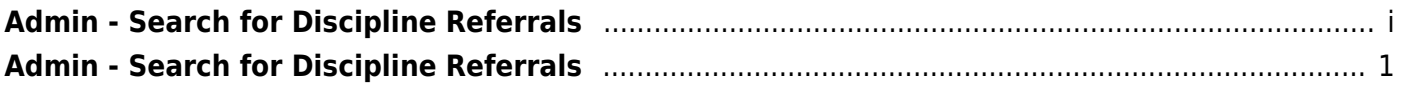

# <span id="page-4-0"></span>**Admin - Search for Discipline Referrals**

### *TeacherPortal Admin > Admin - Discipline Referrals*

This page is only available to users who log on to TeacherPortal with a district- or campus-level security administrator user ID.

This page is the first step in viewing the [Admin - Discipline Referrals](https://help.ascendertx.com/teacherportal/doku.php/admin/admindisciplineview) page. You must select a specific student at a specific campus before viewing the Admin - Discipline Referrals page.

This page allows you to retrieve a student by campus, student ID, or name, and view the discipline records entered for the student by a teacher in TeacherPortal.

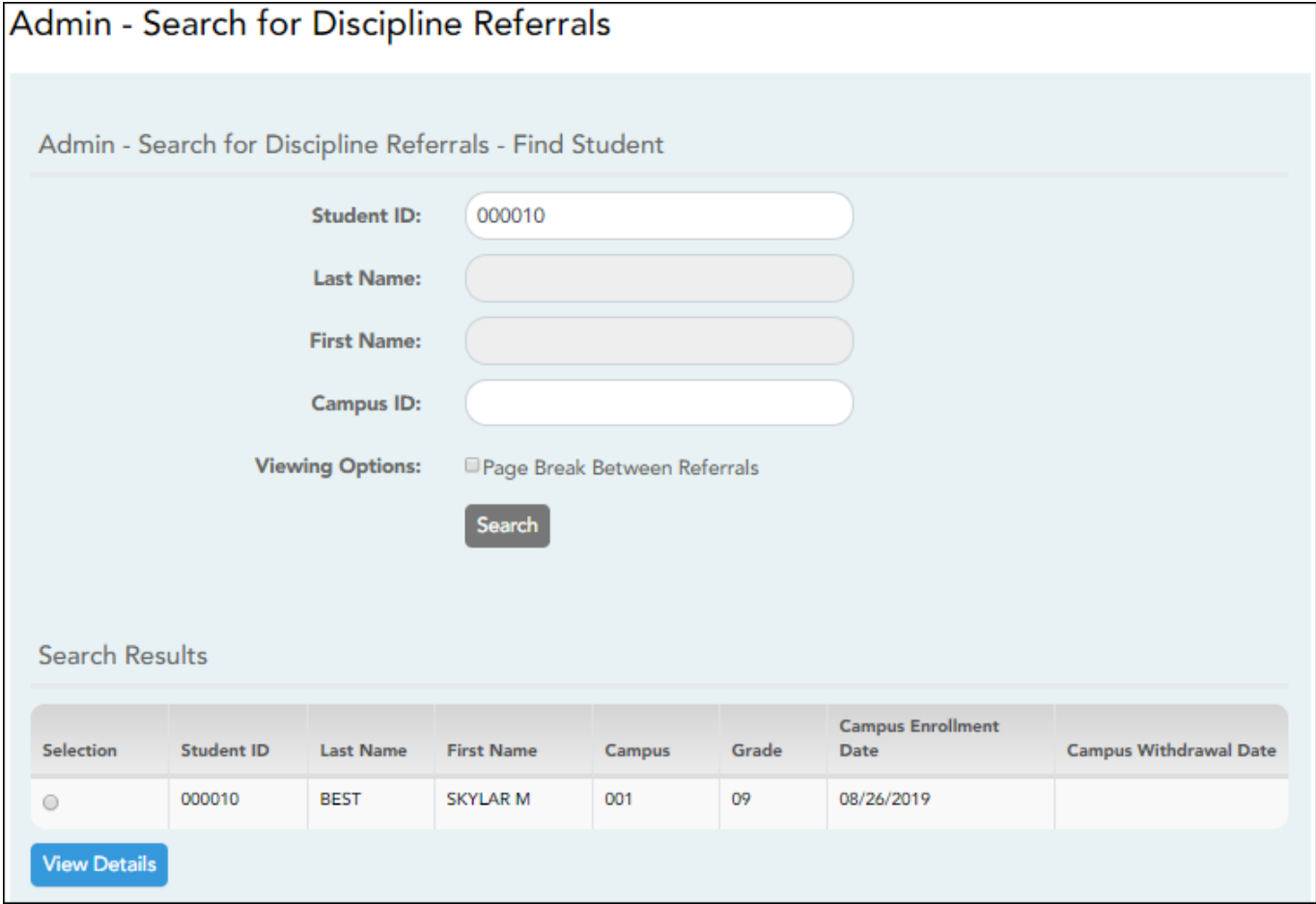

### **View data:**

#### ❏ Specify search criteria:

**NOTE:** You can search either by student ID or name; you cannot use both options at the same time.

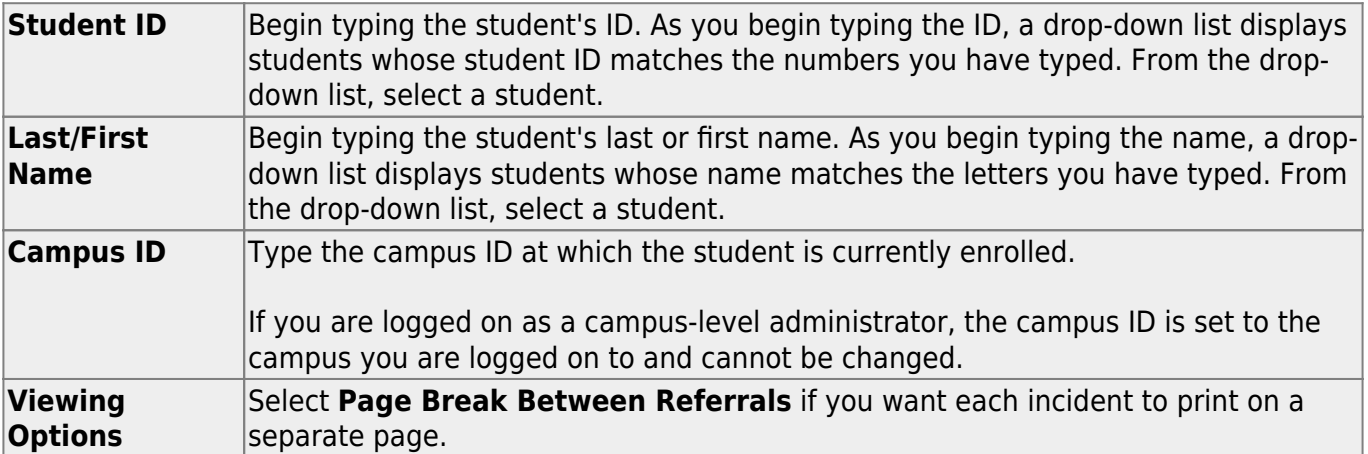

#### ❏ Click **Search**.

The students who match the criteria entered are listed, including student ID, name, campus, grade level, and entry/withdrawal dates for each campus. Students are sorted by last name, first name, and enrollment date.

Students are retrieved whether or not they have discipline records.

❏ Select the student record you want to view, and click **View Details**.

The [Admin - Discipline Referrals](https://help.ascendertx.com/teacherportal/doku.php/admin/admindisciplineview) page opens.